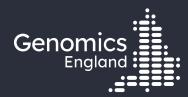

# Introduction to the Genomics England Research Environment

#### **Emily Perry / Roel Bevers**

Research Engagement Manager / Senior Bioinformatician – Research Services

15<sup>th</sup> March 2022

### Data security

- This training session will include data from the GEL Research Environment
- As part of your IG training you have agreed to not distribute these data in any way
- You are not allowed to:
  - Invite colleagues to watch this training with you
  - Take any screenshots or videos of the training
- We will record this training and distribute the censored video afterwards

#### Questions

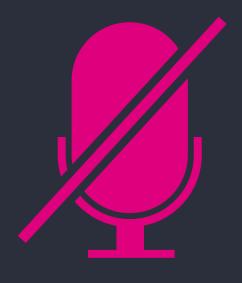

Your microphones are all muted

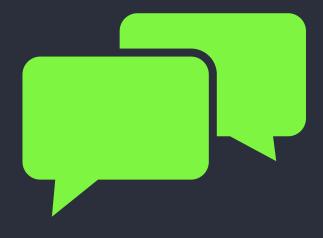

Use the Zoom Q&A to ask questions

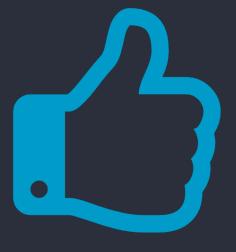

Upvote your favourite questions: if we are short on time we will prioritise those with the most votes

## Agenda

- (1) Introduction and admin
- (2) Sources and type of data in the Research Environment
- (3) Tools in the Research Environment
- 4 Programmatic access to Genomics England data
- $\left(\begin{smallmatrix}5\end{smallmatrix}
  ight)$  Running command line tools and pipelines using our HPC cluster
- $\left(egin{array}{c} 6 \end{array}
  ight)$  The Airlock, restricted import and export of data
- 7 The future: CloudRE and the GMS
- (8) Getting help
- 9 Questions

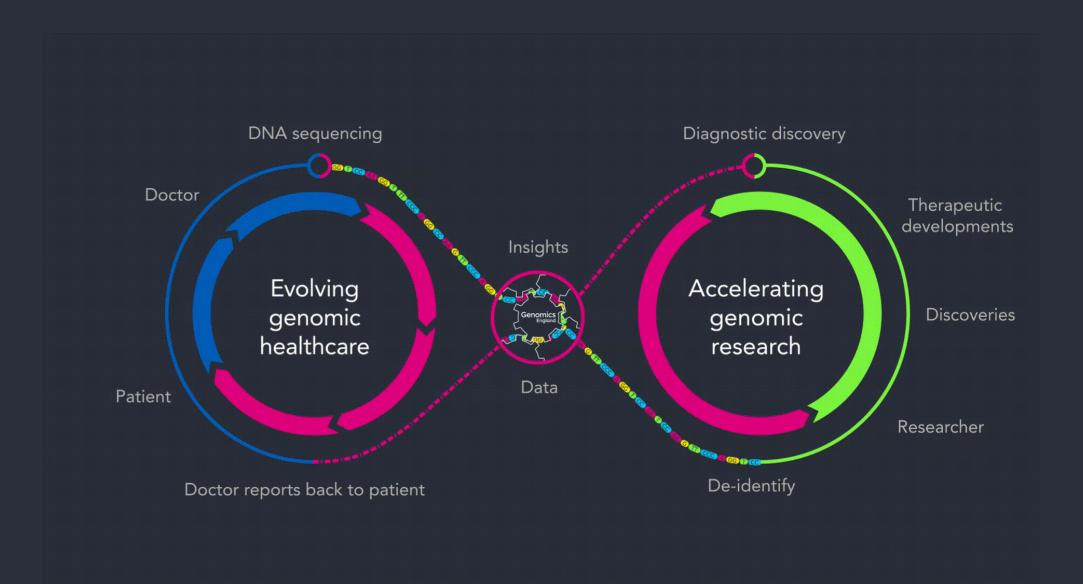

#### Data releases

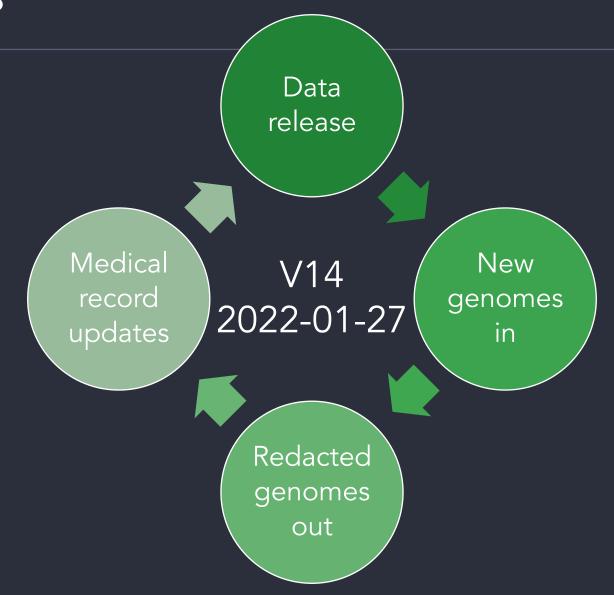

## 100,000 Genomes Project Data

Cancer Rare Disease **Participants** Genomics 17,955 72,955 Genomes 42,922 75,526 Germline + Tumour Germline <20% Singleton

Total

90,259

+ 35K COVID in CloudRE only

30x 100x

118,488

## 100,000 Genomes Project Data

Genomics

Clinical Data

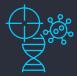

- HPO terms
  - Rare disease
  - Other conditions
- Tumour staging
- Tumour location
- Histological subtype
- Treatment regimen

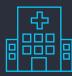

- NHS records
  - Hospital Episode Statistics
  - Mental Health Services Data Set

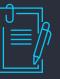

Mortality data ONS

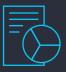

 Exit questionnaire for rare disease

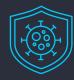

COVID-19 status

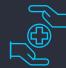

Primary Care Data for COVID-19

## 100,000 Genomes Project Data

Genomics

Clinical Data

Consent

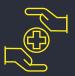

Clinically accredited pipelines

for diagnostics

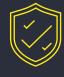

## Lifetime follow-up

+ full retrospective data

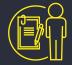

#### Re-engagement

re-phenotyping

re-sampling

re-cruiting

## 100KGP rare disease participants

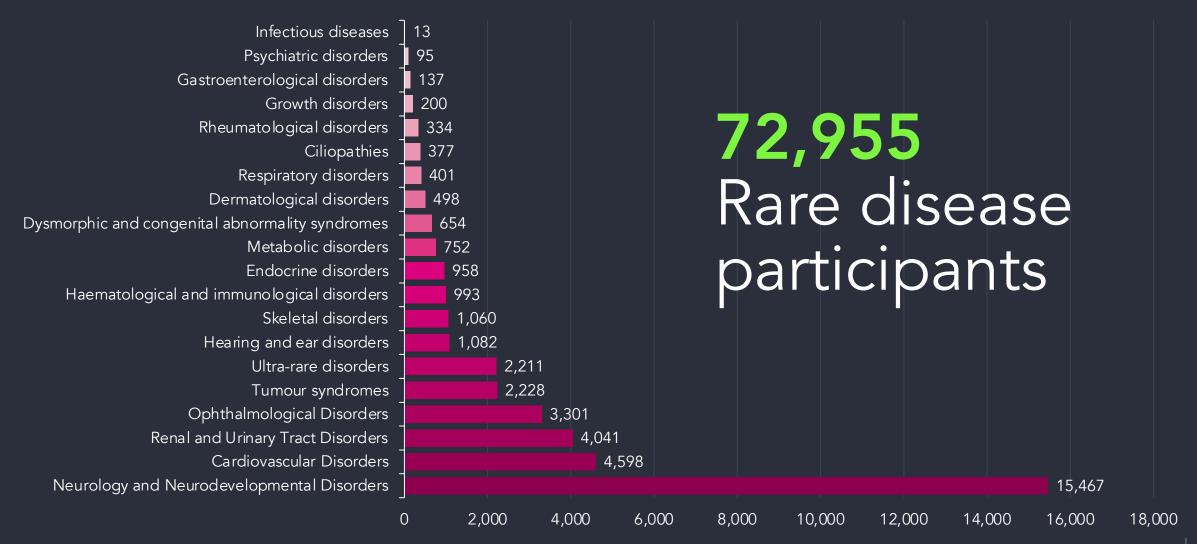

## 100KGP Cancer participants

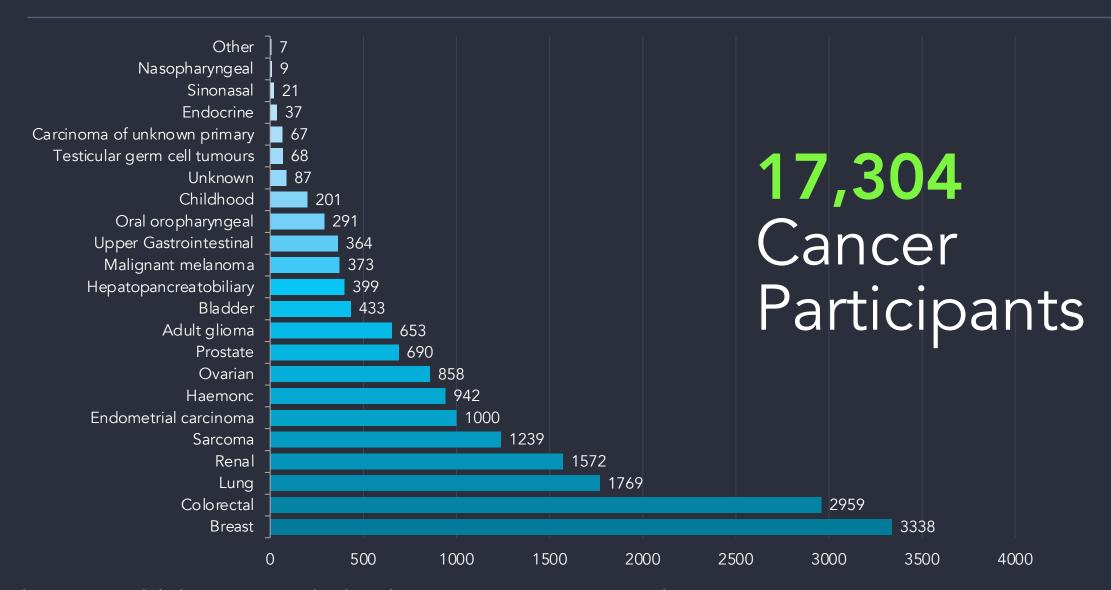

## Two REs: RE1.0 and CloudRE

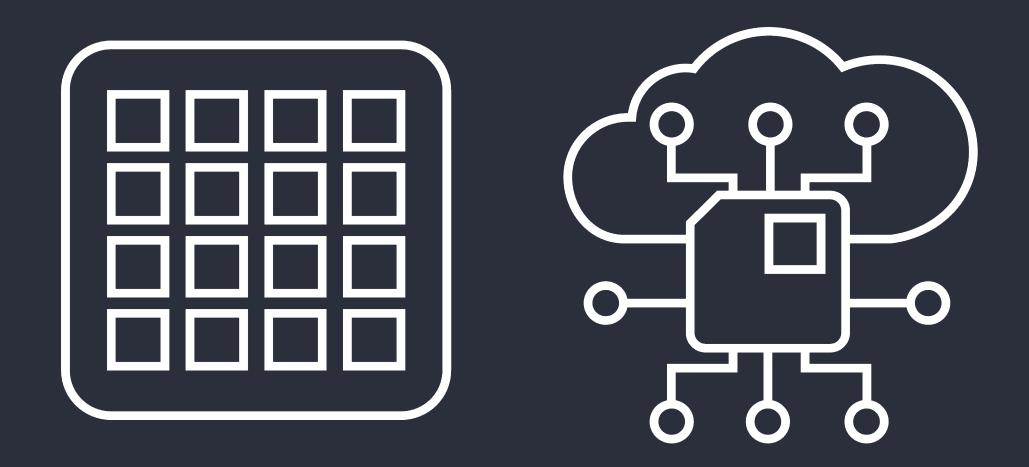

#### 3. Tools in the Research Environment

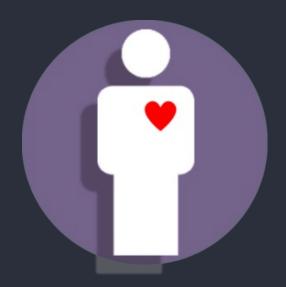

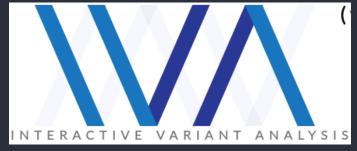

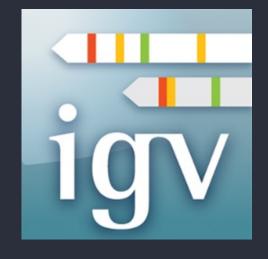

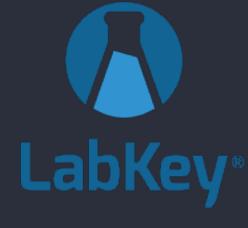

Participant Explorer
Search for
participants by
phenotypes or
identifiers

IVA
Explore genomic
variants and what
genotypes GEL
participants have for
them

**IGV**Visualise genomic
data

**LabKey**Explore the tables of
GEL data

## Demo: tools in the RE

## 4. Programmatic access to Genomics England data

#### Labkey API allows you to:

- Combine data and filters from multiple tables
- Replicate queries exactly:
  - When new data releases come out
  - Between analyses
- Work in a variety of programming languages, but most support for Python and R
- Work both locally and on the HPC

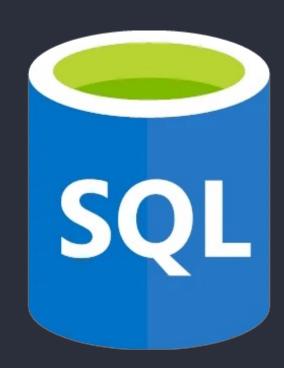

## Set up .netrc

- You can access the same data via the LabKey API as you can through other means
- You will need to configure access to the LabKey API with your username and password
  - In your home directory
  - On the HPC
- You do this by editing a file called .netro

## Labkey API - Python

```
# Import the needed modules, labkey and pandas (for dataframes)
import labkev
import pandas as pd
# Specify what we are connecting to, and what schema and tables we want
labkey server = "labkey-embassy.gel.zone" # The labkey server we are connecting to.
project name = "main-programme/main-programme v14 2022-01-27" # The data we want to access.
context path = "labkey"
schema name = "lists" # The schema we are getting data from.
# Create the SQL query as a string
sql = (
    "SELECT participant.Participant_Id, participant.Programme, sequencing report.lab sample id /
    FROM lists.participant /
    JOIN lists.sequencing report /
   ON participant.Participant Id = sequencing report.Participant Id /
   WHERE sequencing report.lab sample id between 1018056774 and 1018068634;"
# Create an object that will let us connect to the LabKey databases. This does not change.
server context = labkey.utils.create server context(
    labkey server, project name, context path, use ssl=True
# The data are returned and stored in the variable results.
results = labkey.query.execute sql(server context, schema name, sql)
# Data are returned as a dictionary, will all of the table information stored under the key "rows".
```

# We make a dataframe of all of the table information using pandas.

table of data = pd.DataFrame(results["rows"])

Change the database version you're accessing

SQL query with standard SQL syntax

Data returned as a dictionary and can be converted to a data-frame

Genomics
England

37

## Labkey API - R

schemaName="lists",
colNameOpt = "rname",

maxRows = 1000000000,

sql = query

folderPath = project name,

```
# Import the labkey library
library(Rlabkey)

# Set the baseURL
labkev.setDefaults(baseUrl= "https://labkev-embassv.gel.zone/labkev/")
Project_name <- "/main-programme/main-programme_v14_2022-01-27"

# Write your SQL query here
query <- "SELECT participant.Participant_Id, participant.Programme, sequencing_report.lab_sample_id
    FROM lists.participant
    JOIN lists.sequencing_report
    ON participant.Participant_Id = sequencing_report.Participant_Id
    WHERE sequencing_report.lab_sample_id between 1018056774 and 1018068634;"

mysql <- labkey.executeSql(</pre>
```

Change the database version you're accessing

SQL query with standard SQL syntax

Data returned as a dataframe

## Demo: running LabKey API scripts

## 5. Running command line tools and pipelines using our HPC cluster

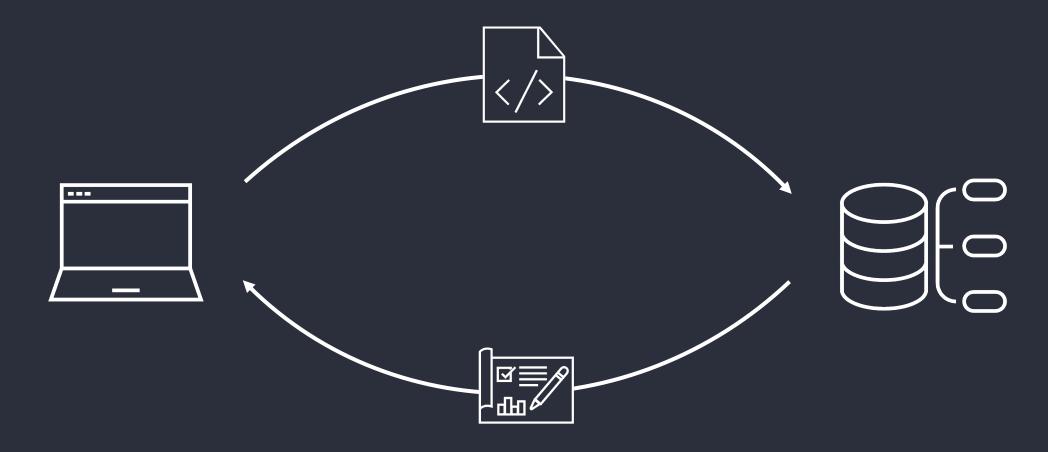

#### Pre-installed tools on the cluster

**APBS** CADD **GISTIC** MultiQC SHAPFIT NGS AdapterRemoval **CNVator GMAP-GSNAP SPAdes** AutoDock-Vina **CaVEMAN** HISAT2 STAR NextGenMap **BCFTools** HI A-I A **SURVIVOR** OMA Canvas **BEDOPS** HTSlib Centrifuge **SVINT** OptiType Salmon **BFDTools** IGV OrfM Circos Clustal-Omega **BIAST** IMPUTE2 **PHYLIP** Sambama BI AT **EIGENSOFT** Jellyfish PHINK SeqAn **BWA** FASTX-Toolkit KNIMF Pindel **Trimmomatic** BamTools **FASTOC** Kraken Pysam UN-CNVc FlashPCA2 Bio-DB-HTS LUMPY Quip **VCFtools** BioPerl GATK MAFFT RTG-Tools **VEGAS VEP** Bowtie GD MetaGeneAnnotator SAMtools

#### Pre-installed tools on the cluster

Velvet

ViennaRNA

alleleCount

Bam-readcount

Cellbase

Cromwell

Cryptsplice |

Ea-utils

Fastp

Gvcfgenotyper

Kallisto

liftOver

Locuszoom

meRanTK

minimap2

Mosdept

Ncbi-vdb

New\_fugue

Nextflow

Picard

Platypus

**Rvtests** 

Seqtk

Singularity

Snptest

Strelka

Tabix

verifyBamID

Vt

**GATE** 

GCC

GCCcore

LLVM

Ispc

DBD-mysql

**GDAL** 

HDF5

MariaDB

**PyTables** 

**ROOT** 

XML-LibXML

XML-Parser

datamash

ntCDF

Savvy

Shrinkwrap

**GDB** 

Autoconf

Automake

Autotools

Boost

Cmake

Doxygen

Gradle

Junit

LZOM4

# Demo: using standard tools on the HPC

## Creating your own workflows to use on the cluster

- You can incorporate any of the existing tools into your own workflow
- Import scripts via Airlock
- Using containers
  - Singularity
  - Docker
  - Quay.io

## Ready-made scripts/workflows

- Extract variants (small or SV; germline or somatic) by coordinate or gene
- Gene centric SNV reports for cancer
- GWAS
- Survival cancer
- Aggregate variant testing
- Functional variant annotation

## Demo: running a workflow on the HPC

#### SV-CNV workflow

- Submit a list of genes or regions
- Find all SVs/CNVs in these genes/regions
- Choose somatic/germline, cancer/rare disease

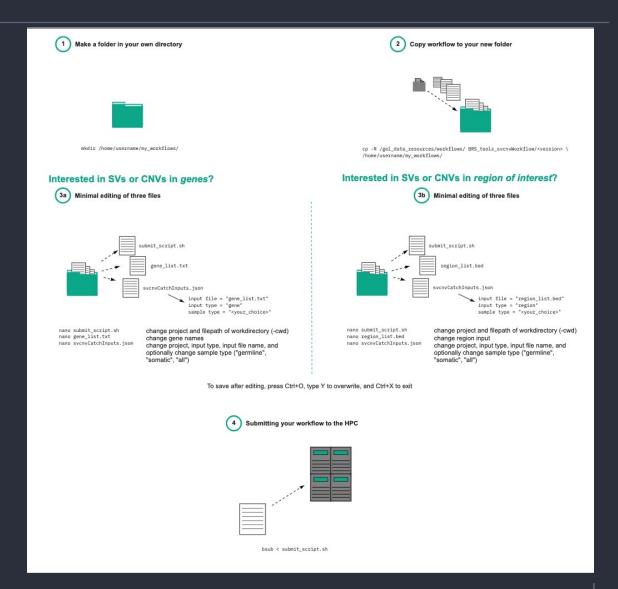

## 6. The Airlock, restricted import and export of data

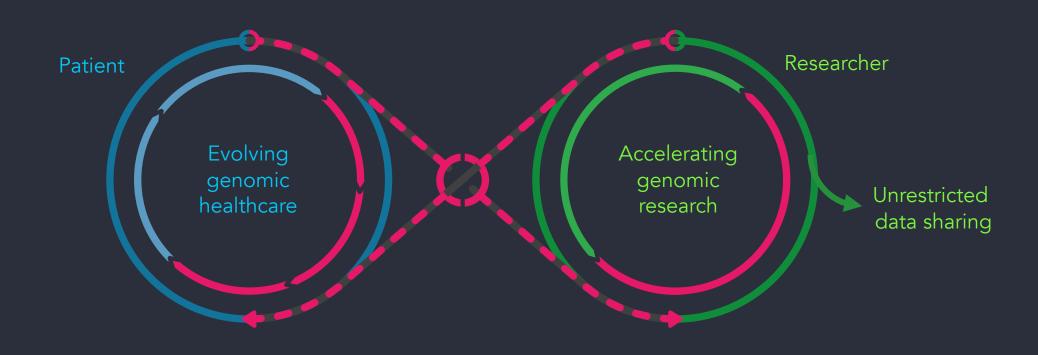

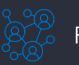

Patients

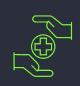

Healthcare teams

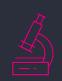

Researchers

## Airlock: what can you export

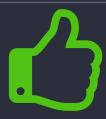

- Data matching your approved research project
- Aggregate data for groups ≥5 participants

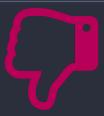

- Data from a project that has not been approved
- Individual data or data that can be otherwise identified

# Demo: exporting data using the Airlock

#### 7. The future: CloudRE

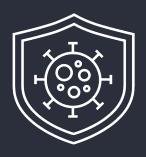

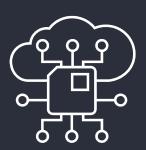

- GEL data
  - 100,000 Genomes Project: rare disease and cancer
  - COVID-19 severe and mild cases
- Point-and-click tools
  - Cohort browser
  - Running pipelines
- Compute in the Cloud
  - Flexible options based on budget and speed needed
  - Not limited by load
- Bring in data and tools from outside
  - From Github
  - In Containers
  - In S3 buckets

## Demo: tools in the CloudRE

## If the CloudRE is for you...

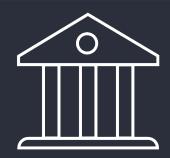

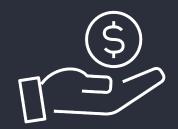

Contact geciphelp@genomicsengland.co.uk Contact your partnerships director (James/Kate)

- Brief description of why you'd like access
  - Use-case
  - Data
- We will get in touch to discuss feasibility

#### The future: Genomic Medicine Service

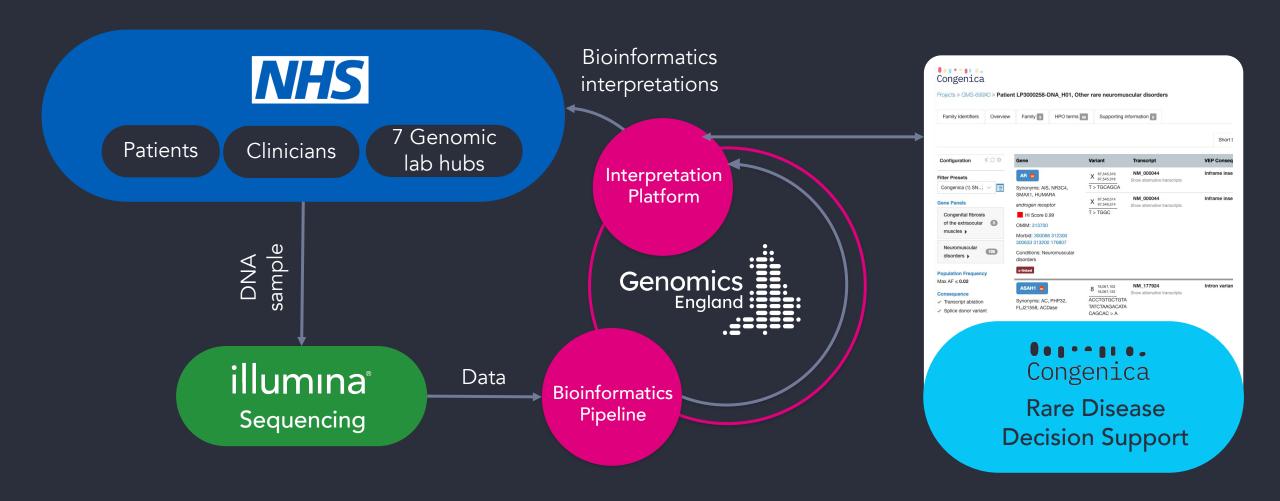

#### The future: Genomic Medicine Service

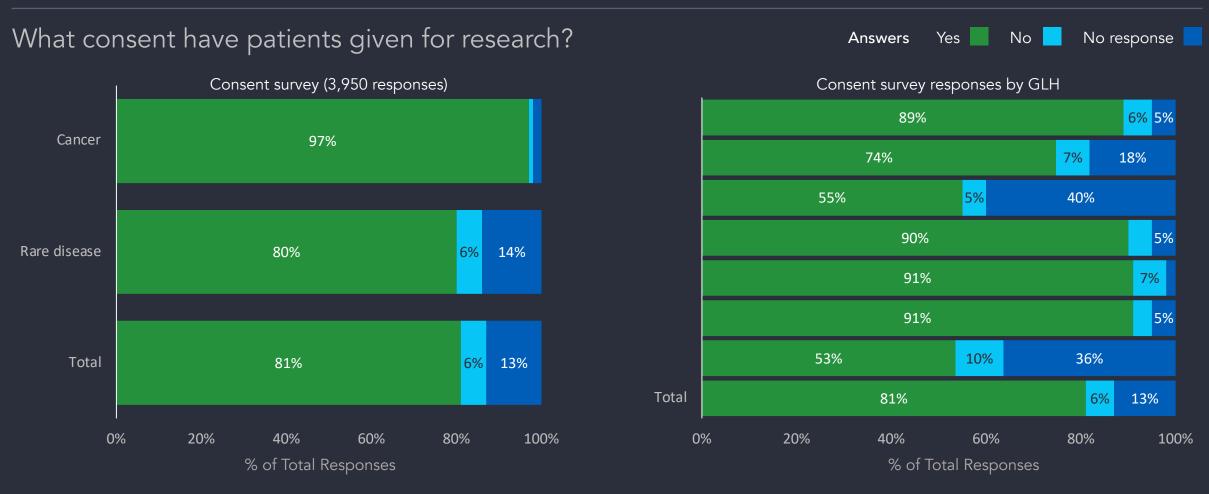

Consented that data and samples may be used for research, separate to NHS care

## 8. Getting help

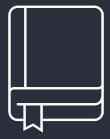

#### Check our documentation:

- https://research-help.genomicsengland.co.uk/
- Click on the documentation icon in the environment

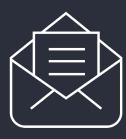

#### Contact our Service Desk:

• ge-servicedesk@genomicsengland.co.uk

#### 9. Questions

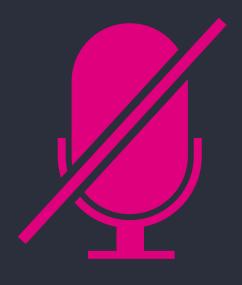

Your microphones are all muted

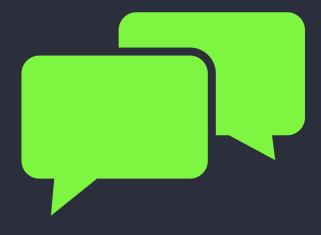

Use the Zoom Q&A to ask questions

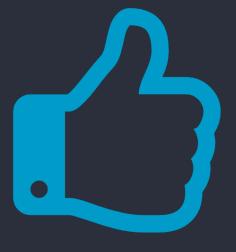

Upvote your favourite questions: if we are short on time we will prioritise those with the most votes

#### Future sessions

24<sup>th</sup> May Building a cohort based on phenotypes and a

matching control cohort

22<sup>nd</sup> July Finding participants based on genotypes

20<sup>th</sup> September Getting medical history for participants

22<sup>nd</sup> November Using the HPC to run jobs

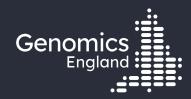

# Thank you

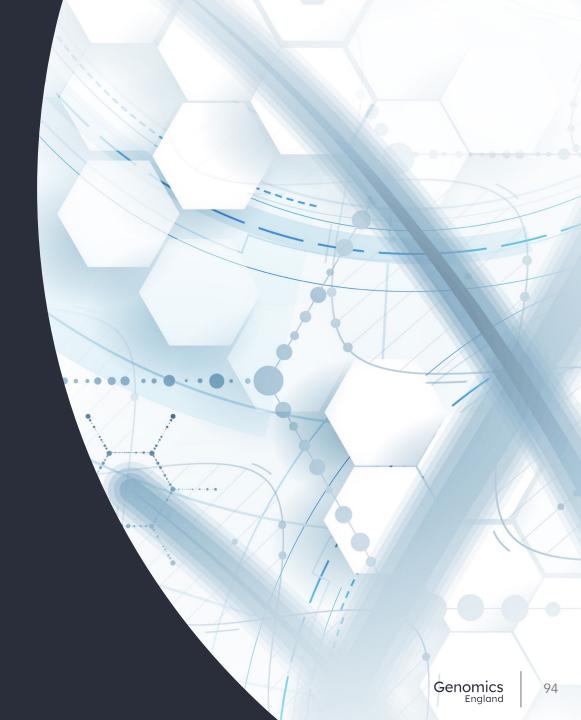